# Package 'QCSimulator'

August 29, 2016

Type Package Title A 5-Qubit Quantum Computing Simulator Version 0.0.1 Author Tinniam V Ganesh Maintainer Tinniam V Ganesh<tvganesh.85@gmail.com> Description Simulates a 5 qubit Quantum Computer and evaluates quantum circuits with 1,2 qubit quantum gates. LazyData TRUE License MIT + file LICENSE **Depends**  $R$  ( $>= 3.1.2$ ) Imports ggplot2 URL <https://github.com/tvganesh/QCSimulator> RoxygenNote 5.0.1 NeedsCompilation no Repository CRAN Date/Publication 2016-07-02 07:47:20

## R topics documented:

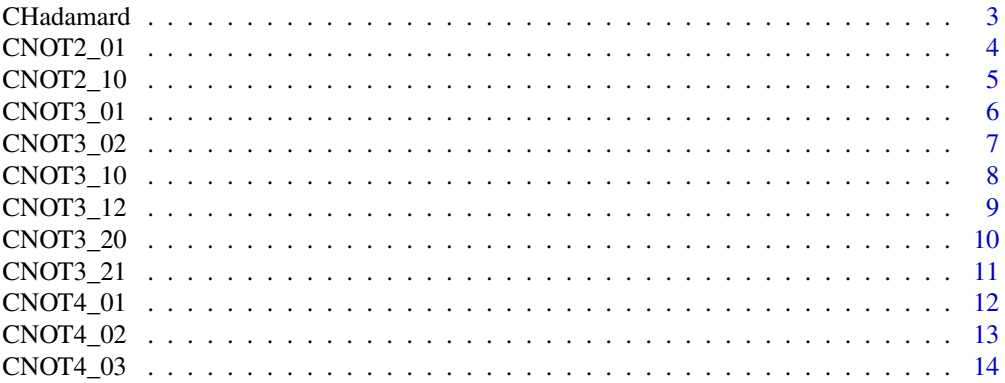

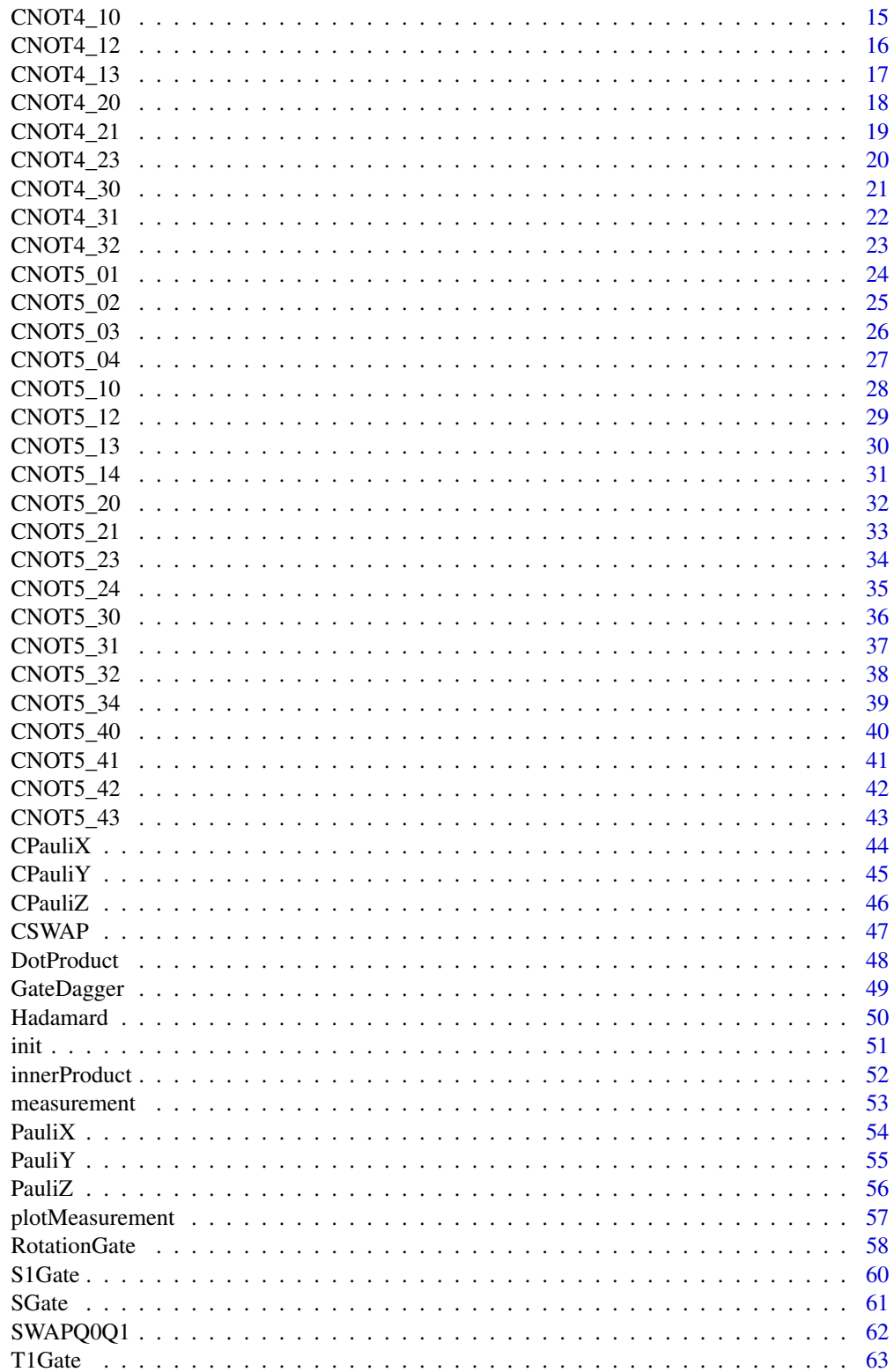

#### <span id="page-2-0"></span>CHadamard 3

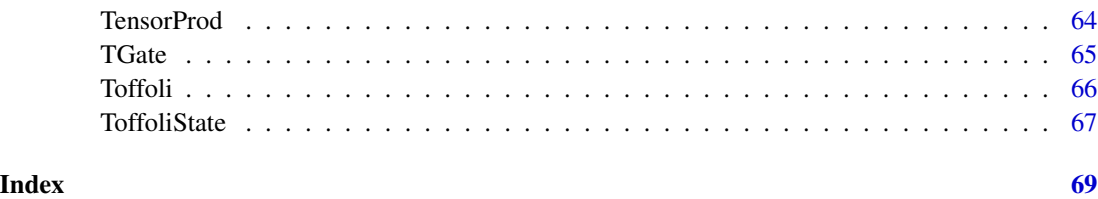

CHadamard *controlled Hadamard Gate*

### Description

This function applies a controlled Hadamard gate om the input

### Usage

CHadamard(q)

### Arguments

q The input

### Value

k

### Note

Maintainer: Tinniam V Ganesh <tvganesh.85@gmail.com>

### Author(s)

Tinniam V Ganesh

#### References

```
https://quantumexperience.ng.bluemix.net/
https://gigadom.wordpress.com/2016/06/23/introducing-qcsimulator-a-5-qubit-quantum-computing-simula
```
### See Also

[CNOT2\\_01](#page-3-1) [PauliX](#page-53-1)

```
# Initialze global variables
init()
CHadamard(q00_)
CHadamard(I4)
```
<span id="page-3-1"></span>CNOT2\_01 *2 qubit CNOT gate (control-0,target-1)*

#### Description

This function applies a CNOT gate to 2 qubits. The qubits start from 0,1,2,3,4. Here control is qubit 0 and target is qubit 1

### Usage

CNOT2\_01(a)

### Arguments

a The input

### Value

result The result of applying the CNOT2\_01 gate

### Note

Maintainer: Tinniam V Ganesh <tvganesh.85@gmail.com>

### Author(s)

Tinniam V Ganesh

### References

```
https://quantumexperience.ng.bluemix.net/
https://gigadom.wordpress.com/2016/06/23/introducing-qcsimulator-a-5-qubit-quantum-computing-simulator-in-
```

```
CNOT2_10
PauliX
measurement
plotMeasurement
CNOT5_03
CNOT3_12
```
<span id="page-3-0"></span>

### <span id="page-4-0"></span>CNOT2\_10 5

### Examples

```
# Initialze global variables
init()
CNOT2_01(q11_)
CNOT2_01(I4)
```
<span id="page-4-1"></span>CNOT2\_10 *2 qubit CNOT gate (control-1,target-0)*

#### Description

This function applies a CNOT gate to 2 qubits. The qubits start from 0,1,2,3,4. Here control is qubit 1 and target is qubit 0

### Usage

CNOT2\_10(a)

### Arguments

a The input

### Value

result The result of applying the CNOT2\_10 gate

### Note

Maintainer: Tinniam V Ganesh <tvganesh.85@gmail.com>

### Author(s)

Tinniam V Ganesh

### References

```
https://quantumexperience.ng.bluemix.net/
https://gigadom.wordpress.com/2016/06/23/introducing-qcsimulator-a-5-qubit-quantum-computing-simulator-in-
```

```
CNOT2_10
PauliX
measurement
plotMeasurement
CNOT5_03
CNOT3_12
```

```
# Initialze global variables
init()
CNOT2_10(q10_)
CNOT2_10(I4)
```
CNOT3\_01 *3 qubit CNOT gate (control-0,target-1)*

#### Description

This function applies a CNOT gate to 3 qubits. The qubits start from 0,1,2,3,4. Here control is qubit 0 and target is qubit 1

### Usage

CNOT3\_01(a)

### Arguments

a The input

### Value

result The result of applying the CNOT3\_01 gate

### Note

Maintainer: Tinniam V Ganesh <tvganesh.85@gmail.com>

### Author(s)

Tinniam V Ganesh

### References

```
https://quantumexperience.ng.bluemix.net/
https://gigadom.wordpress.com/2016/06/23/introducing-qcsimulator-a-5-qubit-quantum-computing-simulator-in-
```

```
CNOT2_10
PauliX
measurement
plotMeasurement
CNOT5_03
CNOT3_12
```
<span id="page-5-0"></span>

### <span id="page-6-0"></span>CNOT3\_02 7

### Examples

```
# Initialze global variables
init()
CNOT3_01(q101_)
CNOT3_01(I8)
```
CNOT3\_02 *3 qubit CNOT gate (control-0,target-2)*

#### Description

This function applies a CNOT gate to 3 qubits. The qubits start from 0,1,2,3,4. Here control is qubit 0 and target is qubit 2

### Usage

CNOT3\_02(a)

### Arguments

a The input

### Value

result The result of applying the CNOT3\_02 gate

### Note

Maintainer: Tinniam V Ganesh <tvganesh.85@gmail.com>

### Author(s)

Tinniam V Ganesh

### References

```
https://quantumexperience.ng.bluemix.net/
https://gigadom.wordpress.com/2016/06/23/introducing-qcsimulator-a-5-qubit-quantum-computing-simulator-in-
```

```
CNOT2_10
PauliX
measurement
plotMeasurement
CNOT5_03
CNOT3_12
```

```
# Initialze global variables
init()
CNOT3_02(q111_)
CNOT3_02(I8)
```
CNOT3\_10 *3 qubit CNOT gate (control-1,target-0)*

#### Description

This function applies a CNOT gate to 3 qubits. The qubits start from 0,1,2,3,4. Here control is qubit 1 and target is qubit 0

### Usage

CNOT3\_10(a)

### Arguments

a The input

### Value

result The result of applying the CNOT3\_10 gate

### Note

Maintainer: Tinniam V Ganesh <tvganesh.85@gmail.com>

### Author(s)

Tinniam V Ganesh

### References

```
https://quantumexperience.ng.bluemix.net/
https://gigadom.wordpress.com/2016/06/23/introducing-qcsimulator-a-5-qubit-quantum-computing-simulator-in-
```

```
CNOT2_10
PauliX
measurement
plotMeasurement
CNOT5_03
CNOT3_12
```
<span id="page-7-0"></span>

### <span id="page-8-0"></span>CNOT3\_12 9

### Examples

```
# Initialze global variables
init()
CNOT3_10(q101_)
CNOT3_10(I8)
```
<span id="page-8-1"></span>CNOT3\_12 *3 qubit CNOT gate (control-1,target-2)*

#### Description

This function applies a CNOT gate to 3 qubits. The qubits start from 0,1,2,3,4. Here control is qubit 1 and target is qubit 2

### Usage

CNOT3\_12(a)

### Arguments

a The input

### Value

result The result of applying the CNOT3\_12 gate

### Note

Maintainer: Tinniam V Ganesh <tvganesh.85@gmail.com>

### Author(s)

Tinniam V Ganesh

### References

```
https://quantumexperience.ng.bluemix.net/
https://gigadom.wordpress.com/2016/06/23/introducing-qcsimulator-a-5-qubit-quantum-computing-simulator-in-
```

```
CNOT2_10
PauliX
measurement
plotMeasurement
CNOT5_03
CNOT3_12
```

```
# Initialze global variables
init()
CNOT3_12(q101_)
CNOT3_12(I8)
```
CNOT3\_20 *3 qubit CNOT gate (control-2,target-0)*

#### Description

This function applies a CNOT gate to 3 qubits. The qubits start from 0,1,2,3,4. Here control is qubit 2 and target is qubit 0

### Usage

CNOT3\_20(a)

### Arguments

a The input

### Value

result The result of applying the CNOT3\_20 gate

### Note

Maintainer: Tinniam V Ganesh <tvganesh.85@gmail.com>

### Author(s)

Tinniam V Ganesh

### References

```
https://quantumexperience.ng.bluemix.net/
https://gigadom.wordpress.com/2016/06/23/introducing-qcsimulator-a-5-qubit-quantum-computing-simulator-in-
```

```
CNOT2_10
PauliX
measurement
plotMeasurement
CNOT5_03
CNOT3_12
```
<span id="page-9-0"></span>

### <span id="page-10-0"></span>CNOT3\_21 11

### Examples

```
# Initialze global variables
init()
CNOT3_20(q101_)
CNOT3_20(I8)
```
CNOT3\_21 *3 qubit CNOT gate (control-2,target-1)*

#### Description

This function applies a CNOT gate to 3 qubits. The qubits start from 0,1,2,3,4. Here control is qubit 2 and target is qubit 1

### Usage

CNOT3\_21(a)

### Arguments

a The input

### Value

result The result of applying the CNOT3\_12 gate

### Note

Maintainer: Tinniam V Ganesh <tvganesh.85@gmail.com>

### Author(s)

Tinniam V Ganesh

### References

```
https://quantumexperience.ng.bluemix.net/
https://gigadom.wordpress.com/2016/06/23/introducing-qcsimulator-a-5-qubit-quantum-computing-simulator-in-
```

```
CNOT2_10
PauliX
measurement
plotMeasurement
CNOT5_03
CNOT3_12
```

```
# Initialze global variables
init()
CNOT3_21(I8)
CNOT3_21(q101_)
```
CNOT4\_01 *4 qubit CNOT gate (control-0,target-1)*

#### Description

This function applies a CNOT gate to 4 qubits. The qubits start from 0,1,2,3,4. Here control is qubit 0 and target is qubit 1

### Usage

CNOT4\_01(a)

### Arguments

a The input

### Value

result The result of applying the CNOT4\_01 gate

### Note

Maintainer: Tinniam V Ganesh <tvganesh.85@gmail.com>

### Author(s)

Tinniam V Ganesh

### References

```
https://quantumexperience.ng.bluemix.net/
https://gigadom.wordpress.com/2016/06/23/introducing-qcsimulator-a-5-qubit-quantum-computing-simulator-in-
```

```
CNOT2_10
PauliX
measurement
plotMeasurement
CNOT5_03
CNOT3_12
```
<span id="page-11-0"></span>

### <span id="page-12-0"></span>CNOT4\_02 13

### Examples

```
# Initialze global variables
init()
CNOT4_01(q1001_)
CNOT4_01(I16)
```
CNOT4\_02 *4 qubit CNOT gate (control-0,target-2)*

#### Description

This function applies a CNOT gate to 4 qubits. The qubits start from 0,1,2,3,4. Here control is qubit 0 and target is qubit 2

### Usage

CNOT4\_02(a)

### Arguments

a The input

### Value

result The result of applying the CNOT4\_02 gate

### Note

Maintainer: Tinniam V Ganesh <tvganesh.85@gmail.com>

### Author(s)

Tinniam V Ganesh

### References

```
https://quantumexperience.ng.bluemix.net/
https://gigadom.wordpress.com/2016/06/23/introducing-qcsimulator-a-5-qubit-quantum-computing-simulator-in-
```

```
CNOT2_10
PauliX
measurement
plotMeasurement
CNOT5_03
CNOT3_12
```

```
# Initialze global variables
init()
CNOT4_02(q1001_)
CNOT4_02(I16)
```
CNOT4\_03 *4 qubit CNOT gate (control-0,target-3)*

#### Description

This function applies a CNOT gate to 4 qubits. The qubits start from 0,1,2,3,4. Here control is qubit 0 and target is qubit 3

### Usage

CNOT4\_03(a)

### Arguments

a The input

### Value

result The result of applying the CNOT4\_03 gate

### Note

Maintainer: Tinniam V Ganesh <tvganesh.85@gmail.com>

### Author(s)

Tinniam V Ganesh

### References

```
https://quantumexperience.ng.bluemix.net/
https://gigadom.wordpress.com/2016/06/23/introducing-qcsimulator-a-5-qubit-quantum-computing-simulator-in-
```

```
CNOT2_10
PauliX
measurement
plotMeasurement
CNOT5_03
CNOT3_12
```
<span id="page-13-0"></span>

### <span id="page-14-0"></span>CNOT4\_10 15

### Examples

```
# Initialze global variables
init()
CNOT4_03(q1001_)
CNOT4_03(I16)
```
CNOT4\_10 *4 qubit CNOT gate (control-1,target-0)*

#### Description

This function applies a CNOT gate to 4 qubits. The qubits start from 0,1,2,3,4. Here control is qubit 1 and target is qubit 0

### Usage

CNOT4\_10(a)

### Arguments

a The input

### Value

result The result of applying the CNOT4\_10 gate

### Note

Maintainer: Tinniam V Ganesh <tvganesh.85@gmail.com>

### Author(s)

Tinniam V Ganesh

### References

```
https://quantumexperience.ng.bluemix.net/
https://gigadom.wordpress.com/2016/06/23/introducing-qcsimulator-a-5-qubit-quantum-computing-simulator-in-
```

```
CNOT2_10
PauliX
measurement
plotMeasurement
CNOT5_03
CNOT3_12
```

```
# Initialze global variables
init()
CNOT4_10(q1001_)
CNOT4_10(I16)
```
CNOT4\_12 *4 qubit CNOT gate (control-1,target-2)*

#### Description

This function applies a CNOT gate to 4 qubits. The qubits start from 0,1,2,3,4. Here control is qubit 1 and target is qubit 2

### Usage

CNOT4\_12(a)

### Arguments

a The input

### Value

result The result of applying the CNOT4\_12 gate

### Note

Maintainer: Tinniam V Ganesh <tvganesh.85@gmail.com>

### Author(s)

Tinniam V Ganesh

### References

```
https://quantumexperience.ng.bluemix.net/
https://gigadom.wordpress.com/2016/06/23/introducing-qcsimulator-a-5-qubit-quantum-computing-simulator-in-
```

```
CNOT2_10
PauliX
measurement
plotMeasurement
CNOT5_03
CNOT3_12
```
<span id="page-15-0"></span>

### <span id="page-16-0"></span>CNOT4\_13 17

### Examples

```
# Initialze global variables
init()
CNOT4_12(q1001_)
CNOT4_12(I16)
```
<span id="page-16-1"></span>CNOT4\_13 *4 qubit CNOT gate (control-1,target-3)*

#### Description

This function applies a CNOT gate to 4 qubits. The qubits start from 0,1,2,3,4. Here control is qubit 1 and target is qubit 3

### Usage

CNOT4\_13(a)

### Arguments

a The input

### Value

result The result of applying the CNOT4\_13 gate

### Note

Maintainer: Tinniam V Ganesh <tvganesh.85@gmail.com>

### Author(s)

Tinniam V Ganesh

### References

```
https://quantumexperience.ng.bluemix.net/
https://gigadom.wordpress.com/2016/06/23/introducing-qcsimulator-a-5-qubit-quantum-computing-simulator-in-
```

```
CNOT2_10
PauliX
measurement
plotMeasurement
CNOT5_03
CNOT3_12
```

```
# Initialze global variables
init()
CNOT4_13(q1001_)
CNOT4_13(I16)
```
CNOT4\_20 *4 qubit CNOT gate (control-2,target-0)*

#### Description

This function applies a CNOT gate to 4 qubits. The qubits start from 0,1,2,3,4. Here control is qubit 2 and target is qubit 0

### Usage

CNOT4\_20(a)

### Arguments

a The input

### Value

result The result of applying the CNOT4\_20 gate

### Note

Maintainer: Tinniam V Ganesh <tvganesh.85@gmail.com>

### Author(s)

Tinniam V Ganesh

### References

```
https://quantumexperience.ng.bluemix.net/
https://gigadom.wordpress.com/2016/06/23/introducing-qcsimulator-a-5-qubit-quantum-computing-simulator-in-
```

```
CNOT2_10
PauliX
measurement
plotMeasurement
CNOT5_03
CNOT3_12
```
<span id="page-17-0"></span>

### <span id="page-18-0"></span>CNOT4\_21 19

### Examples

```
# Initialze global variables
init()
CNOT4_20(q1001_)
CNOT4_13(I16)
```
CNOT4\_21 *4 qubit CNOT gate (control-2,target-1)*

#### Description

This function applies a CNOT gate to 4 qubits. The qubits start from 0,1,2,3,4. Here control is qubit 2 and target is qubit 1

### Usage

CNOT4\_21(a)

### Arguments

a The input

### Value

result The result of applying the CNOT4\_21 gate

### Note

Maintainer: Tinniam V Ganesh <tvganesh.85@gmail.com>

### Author(s)

Tinniam V Ganesh

### References

```
https://quantumexperience.ng.bluemix.net/
https://gigadom.wordpress.com/2016/06/23/introducing-qcsimulator-a-5-qubit-quantum-computing-simulator-in-
```

```
CNOT2_10
PauliX
measurement
plotMeasurement
CNOT5_03
CNOT3_12
```

```
# Initialze global variables
init()
CNOT4_21(q1001_)
CNOT4_21(I16)
```
CNOT4\_23 *4 qubit CNOT gate (control-2,target-3)*

#### Description

This function applies a CNOT gate to 4 qubits. The qubits start from 0,1,2,3,4. Here control is qubit 2 and target is qubit 3

### Usage

CNOT4\_23(a)

### Arguments

a The input

### Value

result The result of applying the CNOT4\_23 gate

### Note

Maintainer: Tinniam V Ganesh <tvganesh.85@gmail.com>

### Author(s)

Tinniam V Ganesh

### References

```
https://quantumexperience.ng.bluemix.net/
https://gigadom.wordpress.com/2016/06/23/introducing-qcsimulator-a-5-qubit-quantum-computing-simulator-in-
```

```
CNOT2_10
PauliX
measurement
plotMeasurement
CNOT5_03
CNOT3_12
```
<span id="page-19-0"></span>

### <span id="page-20-0"></span>CNOT4\_30 21

### Examples

```
# Initialze global variables
init()
CNOT4_23(q1001_)
CNOT4_23(I16)
```
CNOT4\_30 *4 qubit CNOT gate (control-3,target-0)*

#### Description

This function applies a CNOT gate to 4 qubits. The qubits start from 0,1,2,3,4. Here control is qubit 3 and target is qubit 0

### Usage

CNOT4\_30(a)

### Arguments

a The input

### Value

result The result of applying the CNOT4\_23 gate

### Note

Maintainer: Tinniam V Ganesh <tvganesh.85@gmail.com>

### Author(s)

Tinniam V Ganesh

### References

```
https://quantumexperience.ng.bluemix.net/
https://gigadom.wordpress.com/2016/06/23/introducing-qcsimulator-a-5-qubit-quantum-computing-simulator-in-
```

```
CNOT2_10
PauliX
measurement
plotMeasurement
CNOT5_03
CNOT3_12
```

```
# Initialze global variables
init()
CNOT4_30(q1001_)
CNOT4_30(I16)
```
CNOT4\_31 *4 qubit CNOT gate (control-3,target-1)*

#### Description

This function applies a CNOT gate to 4 qubits. The qubits start from 0,1,2,3,4. Here control is qubit 3 and target is qubit 1

### Usage

CNOT4\_31(a)

### Arguments

a The input

### Value

result The result of applying the CNOT4\_31 gate

### Note

Maintainer: Tinniam V Ganesh <tvganesh.85@gmail.com>

### Author(s)

Tinniam V Ganesh

### References

```
https://quantumexperience.ng.bluemix.net/
https://gigadom.wordpress.com/2016/06/23/introducing-qcsimulator-a-5-qubit-quantum-computing-simulator-in-
```

```
CNOT2_10
PauliX
measurement
plotMeasurement
CNOT5_03
CNOT3_12
```
<span id="page-21-0"></span>

### <span id="page-22-0"></span>CNOT4\_32 23

### Examples

```
# Initialze global variables
init()
CNOT4_31(q1001_)
CNOT4_31(I16)
```
CNOT4\_32 *4 qubit CNOT gate (control-3,target-2)*

#### Description

This function applies a CNOT gate to 4 qubits. The qubits start from 0,1,2,3,4. Here control is qubit 3 and target is qubit 2

### Usage

CNOT4\_32(a)

### Arguments

a The input

### Value

result The result of applying the CNOT4\_32 gate

### Note

Maintainer: Tinniam V Ganesh <tvganesh.85@gmail.com>

### Author(s)

Tinniam V Ganesh

### References

```
https://quantumexperience.ng.bluemix.net/
https://gigadom.wordpress.com/2016/06/23/introducing-qcsimulator-a-5-qubit-quantum-computing-simulator-in-
```

```
CNOT2_10
PauliX
measurement
plotMeasurement
CNOT5_03
CNOT3_12
```

```
# Initialze global variables
init()
CNOT4_32(q1001_)
CNOT4_32(I16)
```
CNOT5\_01 *5 qubit CNOT gate (control-0,target-1)*

#### Description

This function applies a CNOT gate to 5 qubits. The qubits start from 0,1,2,3,4. Here control is qubit 0 and target is qubit 1

### Usage

CNOT5\_01(a)

### Arguments

a The input

### Value

result The result of applying the CNOT5\_01 gate

### Note

Maintainer: Tinniam V Ganesh <tvganesh.85@gmail.com>

### Author(s)

Tinniam V Ganesh

### References

```
https://quantumexperience.ng.bluemix.net/
https://gigadom.wordpress.com/2016/06/23/introducing-qcsimulator-a-5-qubit-quantum-computing-simulator-in-
```

```
CNOT2_10
PauliX
measurement
plotMeasurement
CNOT5_03
CNOT3_12
```
<span id="page-23-0"></span>

### <span id="page-24-0"></span>CNOT5\_02 25

### Examples

```
# Initialze global variables
init()
CNOT5_01(q10010_)
CNOT5_01(I32)
```
CNOT5\_02 *5 qubit CNOT gate (control-0,target-2)*

#### Description

This function applies a CNOT gate to 5 qubits. The qubits start from 0,1,2,3,4. Here control is qubit 0 and target is qubit 2

### Usage

CNOT5\_02(a)

### Arguments

a The input

### Value

result The result of applying the CNOT5\_02 gate

### Note

Maintainer: Tinniam V Ganesh <tvganesh.85@gmail.com>

### Author(s)

Tinniam V Ganesh

### References

```
https://quantumexperience.ng.bluemix.net/
https://gigadom.wordpress.com/2016/06/23/introducing-qcsimulator-a-5-qubit-quantum-computing-simulator-in-
```

```
CNOT2_10
PauliX
measurement
plotMeasurement
CNOT5_03
CNOT3_12
```

```
# Initialze global variables
init()
CNOT5_02(q10010_)
CNOT5_02(I32)
```
<span id="page-25-1"></span>CNOT5\_03 *5 qubit CNOT gate (control-0,target-3)*

#### Description

This function applies a CNOT gate to 5 qubits. The qubits start from 0,1,2,3,4. Here control is qubit 0 and target is qubit 3

### Usage

CNOT5\_03(a)

### Arguments

a The input

### Value

result The result of applying the CNOT5\_03 gate

### Note

Maintainer: Tinniam V Ganesh <tvganesh.85@gmail.com>

### Author(s)

Tinniam V Ganesh

### References

```
https://quantumexperience.ng.bluemix.net/
https://gigadom.wordpress.com/2016/06/23/introducing-qcsimulator-a-5-qubit-quantum-computing-simulator-in-
```

```
CNOT2_10
PauliX
measurement
plotMeasurement
CNOT5_03
CNOT3_12
```
<span id="page-25-0"></span>

### <span id="page-26-0"></span>CNOT5\_04 27

### Examples

```
# Initialze global variables
init()
CNOT5_03(q10010_)
CNOT5_03(I32)
```
CNOT5\_04 *5 qubit CNOT gate (control-0,target-4)*

#### Description

This function applies a CNOT gate to 5 qubits. The qubits start from 0,1,2,3,4. Here control is qubit 0 and target is qubit 3

### Usage

CNOT5\_04(a)

### Arguments

a The input

### Value

result The result of applying the CNOT5\_04 gate

### Note

Maintainer: Tinniam V Ganesh <tvganesh.85@gmail.com>

### Author(s)

Tinniam V Ganesh

### References

```
https://quantumexperience.ng.bluemix.net/
https://gigadom.wordpress.com/2016/06/23/introducing-qcsimulator-a-5-qubit-quantum-computing-simulator-in-
```

```
CNOT2_10
PauliX
measurement
plotMeasurement
CNOT5_03
CNOT3_12
```

```
# Initialze global variables
init()
CNOT5_04(q10010_)
CNOT5_04(I32)
```
CNOT5\_10 *5 qubit CNOT gate (control-1,target-0)*

#### Description

This function applies a CNOT gate to 5 qubits. The qubits start from 0,1,2,3,4. Here control is qubit 1 and target is qubit 0

### Usage

CNOT5\_10(a)

### Arguments

a The input

### Value

result The result of applying the CNOT5\_10 gate

### Note

Maintainer: Tinniam V Ganesh <tvganesh.85@gmail.com>

### Author(s)

Tinniam V Ganesh

### References

```
https://quantumexperience.ng.bluemix.net/
https://gigadom.wordpress.com/2016/06/23/introducing-qcsimulator-a-5-qubit-quantum-computing-simulator-in-
```

```
CNOT2_10
PauliX
measurement
plotMeasurement
CNOT5_03
CNOT3_12
```
<span id="page-27-0"></span>

### <span id="page-28-0"></span>CNOT5\_12 29

### Examples

```
# Initialze global variables
init()
CNOT5_10(q10010_)
CNOT5_10(I32)
```
CNOT5\_12 *5 qubit CNOT gate (control-1,target-2)*

#### Description

This function applies a CNOT gate to 5 qubits. The qubits start from 0,1,2,3,4. Here control is qubit 1 and target is qubit 2

### Usage

CNOT5\_12(a)

### Arguments

a The input

### Value

result The result of applying the CNOT5\_12 gate

### Note

Maintainer: Tinniam V Ganesh <tvganesh.85@gmail.com>

### Author(s)

Tinniam V Ganesh

### References

```
https://quantumexperience.ng.bluemix.net/
https://gigadom.wordpress.com/2016/06/23/introducing-qcsimulator-a-5-qubit-quantum-computing-simulator-in-
```

```
CNOT2_10
PauliX
measurement
plotMeasurement
CNOT5_03
CNOT3_12
```

```
# Initialze global variables
init()
CNOT5_12(q10010_)
CNOT5_12(I32)
```
<span id="page-29-1"></span>CNOT5\_13 *5 qubit CNOT gate (control-1,target-3)*

#### Description

This function applies a CNOT gate to 5 qubits. The qubits start from 0,1,2,3,4. Here control is qubit 1 and target is qubit 3

### Usage

CNOT5\_13(a)

### Arguments

a The input

### Value

result The result of applying the CNOT5\_13 gate

### Note

Maintainer: Tinniam V Ganesh <tvganesh.85@gmail.com>

### Author(s)

Tinniam V Ganesh

### References

```
https://quantumexperience.ng.bluemix.net/
https://gigadom.wordpress.com/2016/06/23/introducing-qcsimulator-a-5-qubit-quantum-computing-simulator-in-
```

```
CNOT2_10
PauliX
measurement
plotMeasurement
CNOT5_03
CNOT3_12
```
<span id="page-29-0"></span>

### <span id="page-30-0"></span>CNOT5\_14 31

### Examples

```
# Initialze global variables
init()
CNOT5_13(q10010_)
CNOT5_13(I32)
```
CNOT5\_14 *5 qubit CNOT gate (control-1,target-4)*

#### Description

This function applies a CNOT gate to 5 qubits. The qubits start from 0,1,2,3,4. Here control is qubit 1 and target is qubit 4

### Usage

CNOT5\_14(a)

### Arguments

a The input

### Value

result The result of applying the CNOT5\_14 gate

### Note

Maintainer: Tinniam V Ganesh <tvganesh.85@gmail.com>

### Author(s)

Tinniam V Ganesh

### References

```
https://quantumexperience.ng.bluemix.net/
https://gigadom.wordpress.com/2016/06/23/introducing-qcsimulator-a-5-qubit-quantum-computing-simulator-in-
```

```
CNOT2_10
PauliX
measurement
plotMeasurement
CNOT5_03
CNOT4_13
```

```
# Initialze global variables
init()
CNOT5_14(q10010_)
CNOT5_14(I32)
```
CNOT5\_20 *5 qubit CNOT gate (control-2,target-0)*

#### Description

This function applies a CNOT gate to 5 qubits. The qubits start from 0,1,2,3,4. Here control is qubit 2 and target is qubit 0

### Usage

CNOT5\_20(a)

### Arguments

a The input

### Value

result The result of applying the CNOT5\_20 gate

### Note

Maintainer: Tinniam V Ganesh <tvganesh.85@gmail.com>

### Author(s)

Tinniam V Ganesh

### References

```
https://quantumexperience.ng.bluemix.net/
https://gigadom.wordpress.com/2016/06/23/introducing-qcsimulator-a-5-qubit-quantum-computing-simulator-in-
```

```
CNOT2_10
PauliX
measurement
plotMeasurement
CNOT5_03
CNOT4_13
```
<span id="page-31-0"></span>

### <span id="page-32-0"></span>CNOT5\_21 33

### Examples

```
# Initialze global variables
init()
CNOT5_20(q10010_)
CNOT5_20(I32)
```
CNOT5\_21 *5 qubit CNOT gate (control-2,target-1)*

#### Description

This function applies a CNOT gate to 5 qubits. The qubits start from 0,1,2,3,4. Here control is qubit 2 and target is qubit 1

### Usage

CNOT5\_21(a)

### Arguments

a The input

### Value

result The result of applying the CNOT5\_21 gate

### Note

Maintainer: Tinniam V Ganesh <tvganesh.85@gmail.com>

### Author(s)

Tinniam V Ganesh

### References

```
https://quantumexperience.ng.bluemix.net/
https://gigadom.wordpress.com/2016/06/23/introducing-qcsimulator-a-5-qubit-quantum-computing-simulator-in-
```

```
CNOT2_10
PauliX
measurement
plotMeasurement
CNOT5_03
CNOT5_13
```

```
# Initialze global variables
init()
CNOT5_21(q10010_)
CNOT5_21(I32)
```
CNOT5\_23 *5 qubit CNOT gate (control-2,target-3)*

#### Description

This function applies a CNOT gate to 5 qubits. The qubits start from 0,1,2,3,4. Here control is qubit 2 and target is qubit 3

### Usage

CNOT5\_23(a)

### Arguments

a The input

### Value

result The result of applying the CNOT5\_23 gate

### Note

Maintainer: Tinniam V Ganesh <tvganesh.85@gmail.com>

### Author(s)

Tinniam V Ganesh

### References

```
https://quantumexperience.ng.bluemix.net/
https://gigadom.wordpress.com/2016/06/23/introducing-qcsimulator-a-5-qubit-quantum-computing-simulator-in-
```

```
CNOT2_10
PauliX
measurement
plotMeasurement
CNOT5_03
CNOT5_13
```
<span id="page-33-0"></span>

### <span id="page-34-0"></span>CNOT5\_24 35

### Examples

```
# Initialze global variables
init()
CNOT5_23(q10010_)
CNOT5_23(I32)
```
CNOT5\_24 *5 qubit CNOT gate (control-2,target-4)*

#### Description

This function applies a CNOT gate to 5 qubits. The qubits start from 0,1,2,3,4. Here control is qubit 2 and target is qubit 4

### Usage

CNOT5\_24(a)

### Arguments

a The input

### Value

result The result of applying the CNOT5\_24 gate

### Note

Maintainer: Tinniam V Ganesh <tvganesh.85@gmail.com>

### Author(s)

Tinniam V Ganesh

### References

```
https://quantumexperience.ng.bluemix.net/
https://gigadom.wordpress.com/2016/06/23/introducing-qcsimulator-a-5-qubit-quantum-computing-simulator-in-
```

```
CNOT2_10
PauliX
measurement
plotMeasurement
CNOT5_03
CNOT5_13
```

```
# Initialze global variables
init()
CNOT5_24(q10010_)
CNOT5_24(I32)
```
CNOT5\_30 *5 qubit CNOT gate (control-3,target-0)*

#### Description

This function applies a CNOT gate to 5 qubits. The qubits start from 0,1,2,3,4. Here control is qubit 3 and target is qubit 0

### Usage

CNOT5\_30(a)

### Arguments

a The input

### Value

result The result of applying the CNOT5\_30 gate

### Note

Maintainer: Tinniam V Ganesh <tvganesh.85@gmail.com>

### Author(s)

Tinniam V Ganesh

### References

```
https://quantumexperience.ng.bluemix.net/
https://gigadom.wordpress.com/2016/06/23/introducing-qcsimulator-a-5-qubit-quantum-computing-simulator-in-
```

```
CNOT2_10
PauliX
measurement
plotMeasurement
CNOT5_03
CNOT5_13
```
<span id="page-35-0"></span>

### <span id="page-36-0"></span>CNOT5\_31 37

### Examples

```
# Initialze global variables
init()
CNOT5_30(q10010_)
CNOT5_30(I32)
```
CNOT5\_31 *5 qubit CNOT gate (control-3,target-1)*

#### Description

This function applies a CNOT gate to 5 qubits. The qubits start from 0,1,2,3,4. Here control is qubit 3 and target is qubit 1

### Usage

CNOT5\_31(a)

### Arguments

a The input

### Value

result The result of applying the CNOT5\_31 gate

### Note

Maintainer: Tinniam V Ganesh <tvganesh.85@gmail.com>

### Author(s)

Tinniam V Ganesh

### References

```
https://quantumexperience.ng.bluemix.net/
https://gigadom.wordpress.com/2016/06/23/introducing-qcsimulator-a-5-qubit-quantum-computing-simulator-in-
```

```
CNOT2_10
PauliX
measurement
plotMeasurement
CNOT5_03
CNOT5_13
```

```
# Initialze global variables
init()
CNOT5_31(q10010_)
CNOT5_31(I32)
```
CNOT5\_32 *5 qubit CNOT gate (control-3,target-2)*

#### Description

This function applies a CNOT gate to 5 qubits. The qubits start from 0,1,2,3,4. Here control is qubit 3 and target is qubit 2

### Usage

CNOT5\_32(a)

### Arguments

a The input

### Value

result The result of applying the CNOT5\_32 gate

### Note

Maintainer: Tinniam V Ganesh <tvganesh.85@gmail.com>

### Author(s)

Tinniam V Ganesh

### References

```
https://quantumexperience.ng.bluemix.net/
https://gigadom.wordpress.com/2016/06/23/introducing-qcsimulator-a-5-qubit-quantum-computing-simulator-in-
```

```
CNOT2_10
PauliX
measurement
plotMeasurement
CNOT5_03
CNOT5_13
```
<span id="page-37-0"></span>

### <span id="page-38-0"></span>CNOT5\_34 39

### Examples

```
# Initialze global variables
init()
CNOT5_32(q10010_)
CNOT5_32(I32)
```
CNOT5\_34 *5 qubit CNOT gate (control-3,target-4)*

#### Description

This function applies a CNOT gate to 5 qubits. The qubits start from 0,1,2,3,4. Here control is qubit 3 and target is qubit 4

### Usage

CNOT5\_34(a)

### Arguments

a The input

### Value

result The result of applying the CNOT5\_34 gate

### Note

Maintainer: Tinniam V Ganesh <tvganesh.85@gmail.com>

### Author(s)

Tinniam V Ganesh

### References

```
https://quantumexperience.ng.bluemix.net/
https://gigadom.wordpress.com/2016/06/23/introducing-qcsimulator-a-5-qubit-quantum-computing-simulator-in-
```

```
CNOT2_10
PauliX
measurement
plotMeasurement
CNOT5_03
CNOT5_13
```

```
# Initialze global variables
init()
CNOT5_34(q10010_)
CNOT5_34(I32)
```
CNOT5\_40 *5 qubit CNOT gate (control-4,target-0)*

#### Description

This function applies a CNOT gate to 5 qubits. The qubits start from 0,1,2,3,4. Here control is qubit 4 and target is qubit 0

### Usage

CNOT5\_40(a)

### Arguments

a The input

### Value

result The result of applying the CNOT5\_40 gate

### Note

Maintainer: Tinniam V Ganesh <tvganesh.85@gmail.com>

### Author(s)

Tinniam V Ganesh

### References

```
https://quantumexperience.ng.bluemix.net/
https://gigadom.wordpress.com/2016/06/23/introducing-qcsimulator-a-5-qubit-quantum-computing-simulator-in-
```

```
CNOT2_10
PauliX
measurement
plotMeasurement
CNOT5_03
CNOT5_13
```
<span id="page-39-0"></span>

### <span id="page-40-0"></span>CNOT5\_41 41

### Examples

```
# Initialze global variables
init()
CNOT5_40(q10010_)
CNOT5_40(I32)
```
CNOT5\_41 *5 qubit CNOT gate (control-4,target-1)*

#### Description

This function applies a CNOT gate to 5 qubits. The qubits start from 0,1,2,3,4. Here control is qubit 4 and target is qubit 1

### Usage

CNOT5\_41(a)

### Arguments

a The input

### Value

result The result of applying the CNOT5\_41 gate

### Note

Maintainer: Tinniam V Ganesh <tvganesh.85@gmail.com>

### Author(s)

Tinniam V Ganesh

### References

```
https://quantumexperience.ng.bluemix.net/
https://gigadom.wordpress.com/2016/06/23/introducing-qcsimulator-a-5-qubit-quantum-computing-simulator-in-
```

```
CNOT2_10
PauliX
measurement
plotMeasurement
CNOT5_03
CNOT5_13
```

```
# Initialze global variables
init()
CNOT5_41(q10010_)
CNOT5_41(I32)
```
CNOT5\_42 *5 qubit CNOT gate (control-4,target-2)*

#### Description

This function applies a CNOT gate to 5 qubits. The qubits start from 0,1,2,3,4. Here control is qubit 4 and target is qubit 2

### Usage

CNOT5\_42(a)

### Arguments

a The input

### Value

result The result of applying the CNOT5\_42 gate

### Note

Maintainer: Tinniam V Ganesh <tvganesh.85@gmail.com>

### Author(s)

Tinniam V Ganesh

### References

```
https://quantumexperience.ng.bluemix.net/
https://gigadom.wordpress.com/2016/06/23/introducing-qcsimulator-a-5-qubit-quantum-computing-simulator-in-
```

```
CNOT2_10
PauliX
measurement
plotMeasurement
CNOT5_03
CNOT5_13
```
<span id="page-41-0"></span>

### <span id="page-42-0"></span>CNOT5\_43 43

#### Examples

```
# Initialze global variables
init()
CNOT5_42(q10010_)
CNOT5_42(I32)
```
CNOT5\_43 *5 qubit CNOT gate (control-4,target-3)*

#### Description

This function applies a CNOT gate to 5 qubits. The qubits start from 0,1,2,3,4. Here control is qubit 4 and target is qubit 3

### Usage

CNOT5\_43(a)

### Arguments

a The input

### Value

result The result of applying the CNOT5\_43 gate

### Note

Maintainer: Tinniam V Ganesh <tvganesh.85@gmail.com>

### Author(s)

Tinniam V Ganesh

### References

```
https://quantumexperience.ng.bluemix.net/
https://gigadom.wordpress.com/2016/06/23/introducing-qcsimulator-a-5-qubit-quantum-computing-simulator-in-
```

```
CNOT2_10
PauliX
measurement
plotMeasurement
CNOT5_03
CNOT4_13
```

```
# Initialze global variables
init()
CNOT5_43(q10010_)
CNOT5_43(I32)
```
### CPauliX *Controlled Pauli X gate*

#### Description

This function applies a controlled Pauli X gate on its input

### Usage

CPauliX(q)

### Arguments

q The input

#### Value

2 The result of applying the CPauliX gate

### Note

Maintainer: Tinniam V Ganesh <tvganesh.85@gmail.com>

### Author(s)

Tinniam V Ganesh

### References

```
https://quantumexperience.ng.bluemix.net/
https://gigadom.wordpress.com/2016/06/23/introducing-qcsimulator-a-5-qubit-quantum-computing-simulation-in-
```

```
CNOT2_10
PauliX
measurement
plotMeasurement
CNOT5_03
CNOT5_13
```
<span id="page-43-0"></span>

#### <span id="page-44-0"></span> $C$ Pauli $Y$  45

### Examples

```
# Initialze global variables
init()
CPauliX(q11_)
CPauliX(I4)
```
CPauliY *Controlled Pauli Y gate*

#### Description

This function applies a controlled Pauli Y gate on its input

### Usage

CPauliY(q)

### Arguments

q The input

### Value

2 The result of applying the CPauliY gate

### Note

Maintainer: Tinniam V Ganesh <tvganesh.85@gmail.com>

### Author(s)

Tinniam V Ganesh

### References

```
https://quantumexperience.ng.bluemix.net/
https://gigadom.wordpress.com/2016/06/23/introducing-qcsimulator-a-5-qubit-quantum-computing-simulator-in-
```

```
CNOT2_10
PauliX
measurement
plotMeasurement
CNOT5_03
CNOT4_13
```

```
# Initialze global variables
init()
CPauliY(q11_)
CPauliY(I4)
```
CPauliZ *Controlled Pauli Z gate*

#### Description

This function applies a controlled Pauli Z gate on its input

### Usage

CPauliZ(q)

### Arguments

q The input

### Value

2 The result of applying the CPauliZ gate

### Note

Maintainer: Tinniam V Ganesh <tvganesh.85@gmail.com>

### Author(s)

Tinniam V Ganesh

### References

```
https://quantumexperience.ng.bluemix.net/
https://gigadom.wordpress.com/2016/06/23/introducing-qcsimulator-a-5-qubit-quantum-computing-simulator-in-
```

```
CNOT2_10
PauliX
measurement
plotMeasurement
CNOT5_03
CNOT4_13
```
<span id="page-45-0"></span>

#### <span id="page-46-0"></span> $\sim$  CSWAP 47

### Examples

```
# Initialze global variables
init()
CPauliZ(q11_)
CPauliZ(I4)
```
### CSWAP *Controlled SWAP gate*

#### Description

This function applies a controlled swap of qubits gate on its input

### Usage

CSWAP(a)

### Arguments

a The input

### Value

result The result of applying the CSWAP gate

### Note

Maintainer: Tinniam V Ganesh <tvganesh.85@gmail.com>

### Author(s)

Tinniam V Ganesh

### References

```
https://quantumexperience.ng.bluemix.net/
https://gigadom.wordpress.com/2016/06/23/introducing-qcsimulator-a-5-qubit-quantum-computing-simulator-in-
```

```
CNOT2_10
PauliX
measurement
plotMeasurement
CNOT5_03
CNOT4_13
```

```
# Initialze global variables
init()
CSWAP(q11_)
CSWAP(I4)
```
DotProduct *Dot product of 2 vectors*

### Description

This function performs a dot product of 2 vectors

### Usage

DotProduct(a,b)

#### Arguments

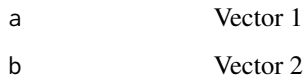

### Value

result The result of dot product

### Note

Maintainer: Tinniam V Ganesh <tvganesh.85@gmail.com>

### Author(s)

Tinniam V Ganesh

### References

```
https://quantumexperience.ng.bluemix.net/
https://gigadom.wordpress.com/2016/06/23/introducing-qcsimulator-a-5-qubit-quantum-computing-simula
```
<span id="page-47-0"></span>

### <span id="page-48-0"></span>GateDagger 49

### See Also

```
CNOT2_10
PauliX
measurement
plotMeasurement
CNOT5_03
CNOT4_13
```
### Examples

```
# Initialze global variables
init()
DotProduct(Hadamard(I2),q1_)
DotProduct(CNOT2_01(I4),q01_)
```
GateDagger *Gate dagger of a vector*

### Description

This function performs a gate dagger transformation. It performs the transpose of the complex conjugate of the unitary matrix

### Usage

GateDagger(a)

### Arguments

a Matrix a

### Value

gateDagger The result of performing gate dagger function

### Note

Maintainer: Tinniam V Ganesh <tvganesh.85@gmail.com>

### Author(s)

Tinniam V Ganesh

50 Hadamard

### References

```
https://quantumexperience.ng.bluemix.net/
https://gigadom.wordpress.com/2016/06/23/introducing-qcsimulator-a-5-qubit-quantum-computing-simula
```
### See Also

```
CNOT2_10
PauliX
measurement
plotMeasurement
CNOT5_03
CNOT4_13
```
### Examples

# Initialze global variables init() GateDagger(TGate(I2))

Hadamard *Hadamard gate*

### Description

This function applies a Hadamard gate on its input

### Usage

Hadamard(a)

### Arguments

a The input

### Value

2 The result of applying the Hadamard gate

### Note

Maintainer: Tinniam V Ganesh <tvganesh.85@gmail.com>

### Author(s)

Tinniam V Ganesh

<span id="page-49-0"></span>

#### <span id="page-50-0"></span>init 51

#### References

```
https://quantumexperience.ng.bluemix.net/
https://gigadom.wordpress.com/2016/06/23/introducing-qcsimulator-a-5-qubit-quantum-computing-simulator-in-
```
#### See Also

```
CNOT2_10
PauliX
measurement
plotMeasurement
CNOT5_03
CNOT4_13
```
### Examples

```
# Initialze global variables
init()
Hadamard(Hadamard(I2))
Hadamard(I2)
```
init *Initialization*

### Description

This function performs an initialization and sets variables in the global environment

#### Usage

init()

### Note

Maintainer: Tinniam V Ganesh <tvganesh.85@gmail.com>

### Author(s)

Tinniam V Ganesh

### References

<https://quantumexperience.ng.bluemix.net/> https://gigadom.wordpress.com/2016/06/23/introducing-qcsimulator-a-5-qubit-quantum-computing-simula <span id="page-51-0"></span>52 innerProduct

### See Also

```
CNOT2_10
PauliX
measurement
plotMeasurement
CNOT5_03
CNOT5_13
```
### Examples

```
# Initialze global variables
init()
# Display variables
ls()
q001_
I16
```
innerProduct *Inner product of 2 vectors and computes the angle between vectors*

### Description

This function performs a inner product of 2 vectors and outputs the angle between vectors

### Usage

innerProduct(a,b)

### Arguments

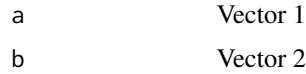

#### Value

theta The angle between the vectors

### Note

Maintainer: Tinniam V Ganesh <tvganesh.85@gmail.com>

### Author(s)

Tinniam V Ganesh

#### <span id="page-52-0"></span>measurement 53

#### References

```
https://quantumexperience.ng.bluemix.net/
https://gigadom.wordpress.com/2016/06/23/introducing-qcsimulator-a-5-qubit-quantum-computing-simulation-in-
```
### See Also

```
CNOT2_10
PauliX
measurement
plotMeasurement
CNOT5_03
CNOT5_13
```
### Examples

```
# Initialze global variables
init()
phi = matrix(c(1/2,sqrt(3)/2),nrow=2,ncol=1)si = matrix(c(1/sqrt(2), 1/sqrt(2)), nrow=2, ncol=1)innerProduct(phi,si)
```
<span id="page-52-1"></span>

measurement *Computes the square of the modulus*

### Description

This function computes the square of the amplitude of the vectors

### Usage

measurement(a)

#### Arguments

a The vector

#### Value

x The square of the modulus of the vector

#### Note

Maintainer: Tinniam V Ganesh <tvganesh.85@gmail.com>

54 PauliX

#### Author(s)

Tinniam V Ganesh

### References

```
https://quantumexperience.ng.bluemix.net/
https://gigadom.wordpress.com/2016/06/23/introducing-qcsimulator-a-5-qubit-quantum-computing-simulator-
```
### See Also

```
CNOT2_10
PauliX
measurement
plotMeasurement
CNOT5_03
CNOT5_13
```
### Examples

```
# Initialze global variables
init()
measurement(TGate(PauliX(I2)))
```
<span id="page-53-1"></span>

#### PauliX *Controlled Pauli X gate*

### Description

This function applies a Pauli X gate on its input

#### Usage

PauliX(a)

#### Arguments

a The input

### Value

result The result of applying the PauliX gate

#### Note

Maintainer: Tinniam V Ganesh <tvganesh.85@gmail.com>

<span id="page-53-0"></span>

#### <span id="page-54-0"></span> $PauliY$  55

### Author(s)

Tinniam V Ganesh

#### References

```
https://quantumexperience.ng.bluemix.net/
https://gigadom.wordpress.com/2016/06/23/introducing-qcsimulator-a-5-qubit-quantum-computing-simulator-
```
#### See Also

```
CNOT2_10
PauliX
measurement
plotMeasurement
CNOT5_03
CNOT4_13
```
### Examples

```
# Initialze global variables
init()
PauliX(q1_)
Hadamard(PauliX(I2))
```
PauliY *Controlled Pauli Y gate*

### Description

This function applies a Pauli Y gate on its input

### Usage

PauliY(a)

### Arguments

a The input

### Value

result The result of applying the PauliY gate

56 PauliZ

### Note

Maintainer: Tinniam V Ganesh <tvganesh.85@gmail.com>

#### Author(s)

Tinniam V Ganesh

### References

```
https://quantumexperience.ng.bluemix.net/
https://gigadom.wordpress.com/2016/06/23/introducing-qcsimulator-a-5-qubit-quantum-computing-simulator-in-
```
### See Also

[CNOT2\\_10](#page-4-1) [PauliX](#page-53-1) [measurement](#page-52-1) [plotMeasurement](#page-56-1) [CNOT5\\_03](#page-25-1) [CNOT4\\_13](#page-16-1)

### Examples

# Initialze global variables init() PauliY(q1\_) Hadamard(PauliY(I2))

PauliZ *Controlled Pauli Z gate*

### Description

This function applies a Pauli Z gate on its input

#### Usage

PauliZ(a)

### Arguments

a The input

<span id="page-55-0"></span>

### <span id="page-56-0"></span>plotMeasurement 57

### Value

result The result of applying the PauliZ gate

#### Note

Maintainer: Tinniam V Ganesh <tvganesh.85@gmail.com>

### Author(s)

Tinniam V Ganesh

#### References

```
https://quantumexperience.ng.bluemix.net/
https://gigadom.wordpress.com/2016/06/23/introducing-qcsimulator-a-5-qubit-quantum-computing-simulator-
```
### See Also

```
CNOT2_10
PauliX
measurement
plotMeasurement
CNOT5_03
CNOT4_13
```
#### Examples

```
# Initialze global variables
init()
PauliZ(q1_)
Hadamard(PauliZ(I2))
```
<span id="page-56-1"></span>plotMeasurement *This function plots the result of a measurement*

### Description

This function plots the output of a quantum circuit

### Usage

plotMeasurement(a)

#### Arguments

a The vector

#### Note

Maintainer: Tinniam V Ganesh <tvganesh.85@gmail.com>

### Author(s)

Tinniam V Ganesh

#### References

```
https://quantumexperience.ng.bluemix.net/
https://gigadom.wordpress.com/2016/06/23/introducing-qcsimulator-a-5-qubit-quantum-computing-simula
```
### See Also

```
CNOT2_10
PauliX
measurement
plotMeasurement
CNOT5_03
CNOT4_13
```
#### Examples

```
# Initialze global variables
init()
plotMeasurement(measurement(TensorProd(Hadamard(I2),Hadamard(I2))))
```
RotationGate *This fucntion applies the rotation gate*

#### Description

This function applies the rotation gate on its input through an angle 't'

### Usage

RotationGate(t,a)

<span id="page-57-0"></span>

#### RotationGate 59

#### Arguments

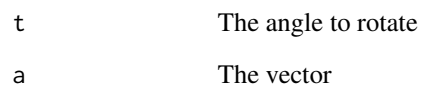

### Value

result The result of applying the Rotation gate

### Note

Maintainer: Tinniam V Ganesh <tvganesh.85@gmail.com>

#### Author(s)

Tinniam V Ganesh

### References

<https://quantumexperience.ng.bluemix.net/> https://gigadom.wordpress.com/2016/06/23/introducing-qcsimulator-a-5-qubit-quantum-computing-simula

### See Also

```
CNOT2_10
PauliX
measurement
plotMeasurement
CNOT5_03
CNOT4_13
```
### Examples

```
# Initialze global variables
init()
RotationGate(30,q0_)
```
<span id="page-59-0"></span>

### Description

This function applies a S1Gate on its input

### Usage

S1Gate(a)

### Arguments

a The input

### Value

result The result of applying the S1Gate

### Note

Maintainer: Tinniam V Ganesh <tvganesh.85@gmail.com>

### Author(s)

Tinniam V Ganesh

### References

```
https://quantumexperience.ng.bluemix.net/
https://gigadom.wordpress.com/2016/06/23/introducing-qcsimulator-a-5-qubit-quantum-computing-simulation-in-
```

```
CNOT2_10
PauliX
measurement
plotMeasurement
CNOT5_03
CNOT4_13
```
#### <span id="page-60-0"></span> $S$ Gate 61

### Examples

```
# Initialze global variables
init()
S1Gate(q1_S1Gate(PauliX(I2))
```
SGate *Apply a SGate*

#### Description

This function applies a SGate on its input

### Usage

SGate(a)

### Arguments

a The input

### Value

result The result of applying the SGate gate

### Note

Maintainer: Tinniam V Ganesh <tvganesh.85@gmail.com>

### Author(s)

Tinniam V Ganesh

### References

```
https://quantumexperience.ng.bluemix.net/
https://gigadom.wordpress.com/2016/06/23/introducing-qcsimulator-a-5-qubit-quantum-computing-simulator-in-
```

```
CNOT2_10
PauliX
measurement
plotMeasurement
CNOT5_03
CNOT4_13
```

```
# Initialze global variables
init()
SGate(q1_)
SGate(Hadamard(I2))
```
SWAPQ0Q1 *SWAP Q0 Q1*

### Description

This function swaps q0 and q1

### Usage

SWAPQ0Q1(q)

### Arguments

q The input

### Note

Maintainer: Tinniam V Ganesh <tvganesh.85@gmail.com>

### Author(s)

Tinniam V Ganesh

### References

```
https://quantumexperience.ng.bluemix.net/
https://gigadom.wordpress.com/2016/06/23/introducing-qcsimulator-a-5-qubit-quantum-computing-simula
```

```
CNOT2_10
PauliX
measurement
plotMeasurement
CNOT5_03
CNOT4_13
```
<span id="page-61-0"></span>

#### <span id="page-62-0"></span>T1Gate 63

### Examples

```
# Initialze global variables
init()
SWAPQ0Q1(q110_)
SWAPQ0Q1(q010_)
```
T1Gate *Apply a T1Gate*

#### Description

This function applies a T1Gate on its input

### Usage

T1Gate(a)

### Arguments

a The input

### Value

result The result of applying the T1Gate gate

### Note

Maintainer: Tinniam V Ganesh <tvganesh.85@gmail.com>

## Author(s)

Tinniam V Ganesh

### References

```
https://quantumexperience.ng.bluemix.net/
https://gigadom.wordpress.com/2016/06/23/introducing-qcsimulator-a-5-qubit-quantum-computing-simulator-in-
```

```
CNOT2_10
PauliX
measurement
plotMeasurement
CNOT5_03
CNOT3_12
```

```
# Initialze global variables
init()
T1Gate(q1_)
T1Gate(SGate(Hadamard(I2)))
```
TensorProd *Tensor product of 2 vectors*

### Description

This function performs a tensor product of 2 vectors

### Usage

TensorProd(a,b)

#### Arguments

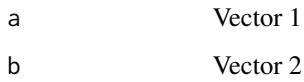

### Value

result The tensor product of the vectors

### Note

Maintainer: Tinniam V Ganesh <tvganesh.85@gmail.com>

### Author(s)

Tinniam V Ganesh

### References

<https://quantumexperience.ng.bluemix.net/> https://gigadom.wordpress.com/2016/06/23/introducing-qcsimulator-a-5-qubit-quantum-computing-simula

#### <span id="page-64-0"></span>TGate 65

### See Also

```
CNOT2_10
PauliX
measurement
plotMeasurement
CNOT5_03
CNOT4_13
```
### Examples

```
# Initialze global variables
init()
TensorProd(Hadamard(I2),Hadamard(I2))
```
### TGate *Apply a TGate*

### Description

This function applies a TGate on its input

### Usage

TGate(a)

### Arguments

a The input

#### Value

result The result of applying the TGate gate

### Note

Maintainer: Tinniam V Ganesh <tvganesh.85@gmail.com>

### Author(s)

Tinniam V Ganesh

### References

<https://quantumexperience.ng.bluemix.net/> https://gigadom.wordpress.com/2016/06/23/introducing-qcsimulator-a-5-qubit-quantum-computing-simula 66 Toffoli

### See Also

```
CNOT2_10
PauliX
measurement
plotMeasurement
CNOT5_03
CNOT4_13
```
### Examples

```
# Initialze global variables
init()
TGate(q1_)
TGate(S1Gate(Hadamard(I2)))
```
Toffoli *Apply a Toffoli gate*

### Description

This function applies a Toffoli on its input

### Usage

Toffoli(q)

### Arguments

q The input

### Value

c The result of applying the TGate gate

### Note

Maintainer: Tinniam V Ganesh <tvganesh.85@gmail.com>

### Author(s)

Tinniam V Ganesh

<span id="page-65-0"></span>

#### <span id="page-66-0"></span>ToffoliState 67

### References

```
https://quantumexperience.ng.bluemix.net/
https://gigadom.wordpress.com/2016/06/23/introducing-qcsimulator-a-5-qubit-quantum-computing-simulator-
```
### See Also

```
CNOT2_10
PauliX
measurement
plotMeasurement
CNOT5_03
CNOT4_13
```
### Examples

```
# Initialze global variables
init()
Toffoli(q100_)
Toffoli(q101_)
```
ToffoliState *Apply a Toffoli state*

### Description

This function applies a Toffoli state on its input

### Usage

ToffoliState(a)

#### Arguments

a The input

### Note

Maintainer: Tinniam V Ganesh <tvganesh.85@gmail.com>

### Author(s)

Tinniam V Ganesh

68 and the state of the state of the state of the state of the state of the state of the state of the state of the state of the state of the state of the state of the state of the state of the state of the state of the sta

### References

```
https://quantumexperience.ng.bluemix.net/
https://gigadom.wordpress.com/2016/06/23/introducing-qcsimulator-a-5-qubit-quantum-computing-simulator-
```
### See Also

[CNOT2\\_10](#page-4-1) [PauliX](#page-53-1) [measurement](#page-52-1) [plotMeasurement](#page-56-1) [CNOT5\\_03](#page-25-1) [CNOT4\\_13](#page-16-1)

### Examples

# Initialze global variables init() ToffoliState(q100\_)

<span id="page-67-0"></span>

# <span id="page-68-0"></span>Index

CHadamard, [3](#page-2-0) CNOT2\_01, *[3](#page-2-0)*, [4](#page-3-0) CNOT2\_10, *[4,](#page-3-0) [5](#page-4-0)*, [5,](#page-4-0) *[6](#page-5-0)[–47](#page-46-0)*, *[49–](#page-48-0)[63](#page-62-0)*, *[65–](#page-64-0)[68](#page-67-0)* CNOT3\_01, [6](#page-5-0) CNOT3\_02, [7](#page-6-0) CNOT3\_10, [8](#page-7-0) CNOT3\_12, *[4](#page-3-0)[–9](#page-8-0)*, [9,](#page-8-0) *[10](#page-9-0)[–30](#page-29-0)*, *[63](#page-62-0)* CNOT3\_20, [10](#page-9-0) CNOT3\_21, [11](#page-10-0) CNOT4\_01, [12](#page-11-0) CNOT4\_02, [13](#page-12-0) CNOT4\_03, [14](#page-13-0) CNOT4\_10, [15](#page-14-0) CNOT4\_12, [16](#page-15-0) CNOT4\_13, [17,](#page-16-0) *[31,](#page-30-0) [32](#page-31-0)*, *[43](#page-42-0)*, *[45–](#page-44-0)[47](#page-46-0)*, *[49–](#page-48-0)[51](#page-50-0)*, *[55](#page-54-0)[–62](#page-61-0)*, *[65](#page-64-0)[–68](#page-67-0)* CNOT4\_20, [18](#page-17-0) CNOT4\_21, [19](#page-18-0) CNOT4\_23, [20](#page-19-0) CNOT4\_30, [21](#page-20-0) CNOT4\_31, [22](#page-21-0) CNOT4\_32, [23](#page-22-0) CNOT5\_01, [24](#page-23-0) CNOT5\_02, [25](#page-24-0) CNOT5\_03, *[4](#page-3-0)[–26](#page-25-0)*, [26,](#page-25-0) *[27–](#page-26-0)[47](#page-46-0)*, *[49–](#page-48-0)[63](#page-62-0)*, *[65–](#page-64-0)[68](#page-67-0)* CNOT5\_04, [27](#page-26-0) CNOT5\_10, [28](#page-27-0) CNOT5\_12, [29](#page-28-0) CNOT5\_13, [30,](#page-29-0) *[33](#page-32-0)[–42](#page-41-0)*, *[44](#page-43-0)*, *[52–](#page-51-0)[54](#page-53-0)* CNOT5\_14, [31](#page-30-0) CNOT5\_20, [32](#page-31-0) CNOT5\_21, [33](#page-32-0) CNOT5\_23, [34](#page-33-0) CNOT5\_24, [35](#page-34-0) CNOT5\_30, [36](#page-35-0) CNOT5\_31, [37](#page-36-0) CNOT5\_32, [38](#page-37-0) CNOT5\_34, [39](#page-38-0) CNOT5\_40, [40](#page-39-0)

CNOT5\_41, [41](#page-40-0) CNOT5\_42, [42](#page-41-0) CNOT5\_43, [43](#page-42-0) CPauliX, [44](#page-43-0) CPauliY, [45](#page-44-0) CPauliZ, [46](#page-45-0) CSWAP, [47](#page-46-0) DotProduct, [48](#page-47-0) GateDagger, [49](#page-48-0) Hadamard, [50](#page-49-0) init, [51](#page-50-0) innerProduct, [52](#page-51-0) measurement, *[4](#page-3-0)[–47](#page-46-0)*, *[49](#page-48-0)[–53](#page-52-0)*, [53,](#page-52-0) *[54](#page-53-0)[–63](#page-62-0)*, *[65](#page-64-0)[–68](#page-67-0)* PauliX, *[3](#page-2-0)[–47](#page-46-0)*, *[49](#page-48-0)[–54](#page-53-0)*, [54,](#page-53-0) *[55](#page-54-0)[–63](#page-62-0)*, *[65](#page-64-0)[–68](#page-67-0)* PauliY, [55](#page-54-0) PauliZ, [56](#page-55-0) plotMeasurement, *[4](#page-3-0)[–47](#page-46-0)*, *[49](#page-48-0)[–57](#page-56-0)*, [57,](#page-56-0) *[58](#page-57-0)[–63](#page-62-0)*, *[65](#page-64-0)[–68](#page-67-0)* RotationGate, [58](#page-57-0) S1Gate, [60](#page-59-0) SGate, [61](#page-60-0) SWAPQ0Q1, [62](#page-61-0) T1Gate, [63](#page-62-0) TensorProd, [64](#page-63-0) TGate, [65](#page-64-0) Toffoli, [66](#page-65-0) ToffoliState, [67](#page-66-0)